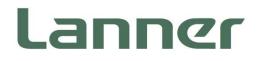

## **Vehicle Computing**

Rugged Platforms for Vehicles and Railway Computing

# ICS-R372 User Manual

Version: 1.3 Date of Release: 2022-08-10

### **About this Document**

This manual describes the overview of the various functionalities of this product, and the information you need to get it ready for operation. It is intended for those who are:

- responsible for installing, administering and troubleshooting this system or Information Technology professionals.
- assumed to be qualified in the servicing of computer equipment, such as professional system integrators, or service personnel and technicians.

The latest version of this document can be found on Lanner's official website, available either through the product page or through the Lanner Download Center page with a login account and password.

### **Conventions & Icons**

This document utilizes icons in order to make selected text more transparent and explicable to users. Please note that this document contains the following conventions:

#### **Icon Descriptions**

| lcon                 | Usage                                                                                                    |
|----------------------|----------------------------------------------------------------------------------------------------|
| Note or Information  | This mark indicates that there is something you should pay special attention to while using the product.               |
| Warning or Important | This mark indicates that there is a caution or warning and it is something that could damage your property or product. |

### **Online Resources**

To obtain additional documentation resources and software updates for your system, please visit the <u>Lanner</u> <u>Download Center</u>. As certain categories of documents are only available to users who are logged in, please be registered for a Lanner Account at <u>http://www.lannerinc.com/</u> to access published documents and downloadable resources.

For troubleshooting the issues with your system, please check the <u>Lanner Q&A</u> page for a diagnostic procedure and troubleshooting steps.

### **Technical Support**

In addition to contacting your distributor or sales representative, you could submit a request to our **Lanner Technical Support** page to fill in a support ticket to our technical support department.

### **Documentation Feedback**

Your feedback is valuable to us, as it will help us continue to provide you with more accurate and relevant documentation. To provide any feedback, comments or to report an error, please email to <a href="mailto:contact@lannerinc.com">contact@lannerinc.com</a>. Thank you for your time.

### **Contact Information**

#### **Taiwan Corporate Headquarters**

Lanner Electronics Inc. 7F, No.173, Sec.2, Datong Rd. Xizhi District, New Taipei City 22184, Taiwan 立端科技股份有限公司 221 新北市汐止區 大同路二段 173 號 7 樓 T: +886-2-8692-6060 F: +886-2-8692-6101 E: <u>contact@lannerinc.com</u>

#### China

Beijing L&S Lancom Platform Tech. Co., Ltd. Guodong LOFT 9 Layer No. 9 Huinan Road, Huilongguan Town, Changping District, Beijing 102208 China T: +86 010-82795600 F: +86 010-62963250 E: <u>service@ls-china.com.cn</u>

#### Canada

Lanner Electronics Canada Ltd 3160A Orlando Drive Mississauga, ON L4V 1R5 Canada T: +1 877-813-2132 F: +1 905-362-2369 E: sales ca@lannerinc.com

#### USA

Lanner Electronics Inc. 47790 Westinghouse Drive Fremont, CA 94539 T: +1-855-852-6637 F: +1-510-979-0689 E: sales us@lannerinc.com

#### **Europe**

Lanner Europe B.V. Wilhelmina van Pruisenweg 104 2595 AN The Hague The Netherlands T: +31 70 701 3256 E: <u>sales eu@lannerinc.com</u>

### **Copyright and Trademarks**

This document is copyrighted © 2022. All rights are reserved. The original manufacturer reserves the right to make improvements to the products described in this manual at any time without notice.

No part of this manual may be reproduced, copied, translated or transmitted in any form or by any means without the prior written permission of the original manufacturer. Information provided in this manual is intended to be accurate and reliable. However, the original manufacturer assumes no responsibility for its use, nor for any infringements upon the rights of third parties that may result from such use.

### Acknowledgement

Intel<sup>®</sup>, Intel<sup>®</sup> Atom<sup>®</sup> are trademarks or registered trademarks of Intel Corporation or its subsidiaries in the U.S. and/or other countries. Microsoft Windows and MS-DOS are registered trademarks of Microsoft Corp. All other product names or trademarks are properties of their respective owners.

### **Federal Communication Commission Interference Statement**

This equipment has been tested and found to comply with the limits for a Class A digital device, pursuant to Part 15 of FCC Rules. These limits are designed to provide reasonable protection against harmful interference in a residential installation. This equipment generates, uses and can radiate radio frequency energy and, if not installed and used in accordance with the instruction, may cause harmful interference to radio communications. However, there is no guarantee that interference will not occur in a particular installation. If this equipment does cause harmful interference to radio or television reception, which can be determined by turning the equipment off and on, the user is encouraged to try to correct the interference by one or more of the following measures:

- Reorient or relocate the receiving antenna.
- ▶ Increase the separation between the equipment and receiver.
- Connect the equipment into an outlet on a circuit different from that to which the receiver is connected.
- Consult the dealer or an experienced radio/TV technician for help.

#### **FCC Caution**

- Any changes or modifications not expressly approved by the party responsible for compliance could void the user's authority to operate this equipment.
- > This transmitter must not be co-located or operating in conjunction with any other antenna or transmitter.

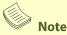

- 1. An unshielded-type power cord is required in order to meet FCC emission limits and also to prevent interference to the nearby radio and television reception. It is essential that only the supplied power cord be used.
- 2. Use only shielded cables to connect I/O devices to this equipment.
- 3. Changes or modifications not expressly approved by the party responsible for compliance could void the user's authority to operate the equipment.

### A Important

- 1. Operations in the 5.15-5.25GHz band are restricted to indoor usage only.
- 2. This device meets all the other requirements specified in Part 15E, Section 15.407 of the FCC Rules.

### **Safety Guidelines**

Follow these guidelines to ensure general safety:

- ▶ Keep the chassis area clear and dust-free during and after installation.
- Do not wear loose clothing or jewelry that could get caught in the chassis. Fasten your tie or scarf and roll up your sleeves.
- Wear safety glasses if you are working under any conditions that might be hazardous to your eyes.
- ▶ Do not perform any action that creates a potential hazard to people or makes the equipment unsafe.
- Disconnect all power by turning off the power and unplugging the power cord before installing or removing a chassis or working near power supplies
- Do not work alone if potentially hazardous conditions exist.
- Never assume that power is disconnected from a circuit; always check the circuit.

### Consignes de sécurité

Suivez ces consignes pour assurer la sécurité générale :

- Laissez la zone du châssis propre et sans poussière pendant et après l'installation.
- Ne portez pas de vêtements amples ou de bijoux qui pourraient être pris dans le châssis. Attachez votre cravate ou écharpe et remontez vos manches.
- Portez des lunettes de sécurité pour protéger vos yeux.
- ▶ N'effectuez aucune action qui pourrait créer un danger pour d'autres ou rendre l'équipement dangereux.
- Coupez complètement l'alimentation en éteignant l'alimentation et en débranchant le cordon d'alimentation avant d'installer ou de retirer un châssis ou de travailler à proximité de sources d'alimentation.
- Ne travaillez pas seul si des conditions dangereuses sont présentes.
- Ne considérez jamais que l'alimentation est coupée d'un circuit, vérifiez toujours le circuit. Cet appareil génère, utilise et émet une énergie radiofréquence et, s'il n'est pas installé et utilisé conformément aux instructions des fournisseurs de composants sans fil, il risque de provoquer des interférences dans les communications radio.

### **Lithium Battery Caution**

- There is risk of Explosion if Battery is replaced by an incorrect type.
- Dispose of used batteries according to the instructions.
- Installation only by a skilled person who knows all Installation and Device Specifications which are to be applied.
- Do not carry the handle of power supplies when moving to another place.
- > Please conform to your local laws and regulations regarding safe disposal of lithium BATTERY.
- Disposal of a battery into fire or a hot oven, or mechanically crushing or cutting of a battery can result in an explosion.
- Leaving a battery in an extremely high temperature surrounding environment can result in an explosion or the leakage of flammable liquid or gas.
- A battery subjected to extremely low air pressure that may result in an explosion or the leakage of flammable liquid or gas.

### Avertissement concernant la pile au lithium

- ▶ Risque d'explosion si la pile est remplacée par une autre d'un mauvais type.
- Jetez les piles usagées conformément aux instructions.
- L'installation doit être effectuée par un électricien formé ou une personne formée à l'électricité connaissant toutes les spécifications d'installation et d'appareil du produit.

5

▶ Ne transportez pas l'unité en la tenant par le câble d'alimentation lorsque vous déplacez l'appareil.

### **Operating Safety**

- Electrical equipment generates heat. Ambient air temperature may not be adequate to cool equipment to acceptable operating temperatures without adequate circulation. Be sure that the room in which you choose to operate your system has adequate air circulation.
- Ensure that the chassis cover is secure. The chassis design allows cooling air to circulate effectively. An open chassis permits air leaks, which may interrupt and redirect the flow of cooling air from internal components.
- Electrostatic discharge (ESD) can damage equipment and impair electrical circuitry. ESD damage occurs when electronic components are improperly handled and can result in complete or intermittent failures. Be sure to follow ESD-prevention procedures when removing and replacing components to avoid these problems.
- Wear an ESD-preventive wrist strap, ensuring that it makes good skin contact. If no wrist strap is available, ground yourself by touching the metal part of the chassis.
- Periodically check the resistance value of the antistatic strap, which should be between 1 and 10 megohms (Mohms).

### Sécurité de fonctionnement

- L'équipement électrique génère de la chaleur. La température ambiante peut ne pas être adéquate pour refroidir l'équipement à une température de fonctionnement acceptable sans circulation adaptée. Vérifiez que votre site propose une circulation d'air adéquate.
- Vérifiez que le couvercle du châssis est bien fixé. La conception du châssis permet à l'air de refroidissement de bien circuler. Un châssis ouvert laisse l'air s'échapper, ce qui peut interrompre et rediriger le flux d'air frais destiné aux composants internes.
- Les décharges électrostatiques (ESD) peuvent endommager l'équipement et gêner les circuits électriques. Des dégâts d'ESD surviennent lorsque des composants électroniques sont mal manipulés et peuvent causer des pannes totales ou intermittentes. Suivez les procédures de prévention d'ESD lors du retrait et du remplacement de composants.
- Portez un bracelet anti-ESD et veillez à ce qu'il soit bien au contact de la peau. Si aucun bracelet n'est disponible, reliez votre corps à la terre en touchant la partie métallique du châssis.
- Vérifiez régulièrement la valeur de résistance du bracelet antistatique, qui doit être comprise entre 1 et 10 mégohms (Mohms).

#### **Mounting Installation Precautions**

The following should be put into consideration for rack-mount or similar mounting installations:

- > Do not install and/or operate this unit in any place that flammable objects are stored or used in.
- The installation of this product must be performed by trained specialists; otherwise, a non-specialist might create the risk of the system's falling to the ground or other damages.
- Lanner Electronics Inc. shall not be held liable for any losses resulting from insufficient strength for supporting the system or use of inappropriate installation components.
- Elevated Operating Ambient If installed in a closed or multi-unit rack assembly, the operating ambient temperature of the rack environment may be greater than room ambient. Therefore, consideration should be given to installing the equipment in an environment compatible with the maximum ambient temperature (Tma) specified by the manufacturer.
- Reduced Air Flow Installation of the equipment in a rack should be such that the amount of airflow required for safe operation of the equipment is not compromised.
- Mechanical Loading Mounting of the equipment in the rack should be such that a hazardous condition is not achieved due to uneven mechanical loading.
- Circuit Overloading Consideration should be given to the connection of the equipment to the supply circuit and the effect that overloading of the circuits might have on overcurrent protection and supply wiring. Appropriate consideration of equipment nameplate ratings should be used when addressing this concern.
- Reliable Grounding Reliable grounding of rack mounted equipment should be maintained. Particular attention should be given to supply connections other than direct connections to the branch circuit (e.g. use of power strips).

#### ICS-R372 User Manual

#### Installation & Operation

This equipment must be grounded. The power cord for product should be connected to a socket-outlet with earthing connection.

Cet équipement doit être mis à la terre. La fiche d'alimentation doit être connectée à une prise de terre correctement câblée

Suitable for installation in Information Technology Rooms in accordance with Article 645 of the National Electrical Code and NFPA 75.

Peut être installé dans des salles de matériel de traitement de l'information conformément à l'article 645 du National Electrical Code et à la NFPA 75.

The machine can only be used in a restricted access location and must be installed by a skilled person. Les matériels sont destinés à être installés dans des EMPLACEMENTS À ACCÈS RESTREINT.

#### Warning

Class I Equipment. This equipment must be earthed. The power plug must be connected to a properly wired earth ground socket outlet. An improperly wired socket outlet could place hazardous voltages on accessible metal parts.

"Product shall be used with Class 1 laser device modules."

#### Avertissement

Équipement de classe I. Ce matériel doit être relié à la terre. La fiche d'alimentation doit être raccordée à une prise de terre correctement câblée. Une prise de courant mal câblée pourrait induire des tensions dangereuses sur des parties métalliques accessibles.

"Le produit doit être utilisé avec des modules de dispositifs laser de classe 1."

### **Electrical Safety Instructions**

Before turning on the device, ground the grounding cable of the equipment. Proper grounding (grounding) is very important to protect the equipment against the harmful effects of external noise and to reduce the risk of electrocution in the event of a lightning strike. To uninstall the equipment, disconnect the ground wire after turning off the power. A ground wire is required and the part connecting the conductor must be greater than 4 mm2 or 10 AWG.

### Consignes de sécurité électrique

- Avant d'allumer l'appareil, reliez le câble de mise à la terre de l'équipement à la terre.
- Une bonne mise à la terre (connexion à la terre) est très importante pour protéger l'équipement contre les effets néfastes du bruit externe et réduire les risques d'électrocution en cas de foudre.
- > Pour désinstaller l'équipement, débranchez le câble de mise à la terre après avoir éteint l'appareil.
- Un câble de mise à la terre est requis et la zone reliant les sections du conducteur doit faire plus de 4 mm2 ou 10 AWG.

### **Grounding Procedure for Power Source**

- Loosen the screw of the earthing point.
- Connect the grounding cable to the ground.
- ▶ The protection device for the power source must provide 30 A current.
- This protection device must be connected to the power source before power.
- The cable hould 16 AWG

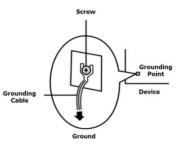

### Procédure de mise à la terre pour source d'alimentation

- Desserrez la vis du terminal de mise à la terre.
- Branchez le câble de mise à la terre à la terre.
- L'appareil de protection pour la source d'alimentation doit fournir 30 A de courant.
- Cet appareil de protection doit être branché à la source d'alimentation avant l'alimentation.
- Le câble doit 16 AWG

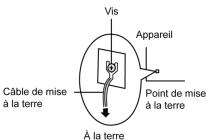

CAUTION: TO DISCONNECT POWER, REMOVE ALL POWER CORDS FROM UNIT.

注意:要断开电源,请将所有电源线从本机上拔下。

**WARNUNG:** Wenn Sie das Gerät zwecks Wartungsarbeiten vom Netz trennen müssen, müssen Sie beide Netzteile abnehmen.

**ATTENTION:** DÉBRANCHER TOUS LES CORDONS D'ALIMENTATION POUR DÉCONNECTER L'UNITÉ DU SECTEUR.

| Chapter 1: Product Overview                    | 10 |
|------------------------------------------------|----|
| Package Content                                |    |
| Ordering Information                           |    |
| System Specifications                          |    |
| Front Panel                                    |    |
| Rear Panel                                     |    |
| Chapter 2: Hardware Setup                      | 18 |
| Open the Chassis                               |    |
| Installing the mSATA Storage Module (Optional) |    |
| Installing the M.2 LTE Module (Optional)       |    |
| Installing GPS Antenna                         |    |
| Installing the SSD/HDD Drive (Optional)        |    |
| Wall Mounting                                  |    |
| Chapter 3: Software Setup                      | 26 |
| Main Page                                      |    |
| Advanced Page                                  |    |
| IntelRCSetup                                   |    |
| Security                                       |    |
| Boot Menu                                      |    |
| Save and Exit Menu                             |    |
| Appendix A: LED Indicator Explanations         | 52 |
| Appendix B: Terms and Conditions               | 53 |

### **CHAPTER 1: PRODUCT OVERVIEW**

ICS-R372 Series is designed as a cost-effective embedded system, powered by Intel Apollo Lake CPU, providing quality performance with low power consumption for rolling stock cybersecurity application. ICS-R372 has passed extensive vibration and shock testing, earning compliance for EN50155 standard, making it exceptionally suitable for cybersecurity application in railway vehicles. This fanless system also boasts an abundance of I/O and internal expansion capabilities with IP67-rated M12 connectors, including 6x LAN ports, 1x internal 2.5" drive bays, 2x HDMI ports, USB and console ports, offering power-efficient performance for rail vehicle computing needs.

### **Package Content**

Your package contains the following items:

1x ICS-R372 Vehicle and Railway Computer

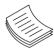

**Note**: If you should find any components missing or damaged, please contact your dealer immediately for assistance.

### **Ordering Information**

| SKU No.   | Description                                                                                                    |
|-----------|----------------------------------------------------------------------------------------------------|
| ICS-R372A | Intel Atom <sup>™</sup> x7-E3950 Processor, 6x M12X-coded GbE ports, 2x M.2 3042 B-Key sockets with dual SIM each, DC 24~36V power input.  |
| ICS-R372B | Intel Atom <sup>™</sup> x7-E3950 Processor, 6x M12X-coded GbE ports, 2x M.2 3042 B-Key sockets with dual SIM each, DC 72~110V power input. |

### **Optional Accessories**

| Model         | Description                                                     |
|---------------|-----------------------------------------------------------------|
| 080W000707000 | Power Cable M12, 5P, 20cm, 180°-180° TIMYN TM-18L-CABLE-5F-20-N |

## System Specifications

|                     | CPU                   | Atom <sup>™</sup> x7-E3950                                                                   |
|---------------------|-----------------------|----------------------------------------------------------------------------------------------|
|                     | Frequency             | 1.6 GHz                                                                                      |
|                     | Core Number           | Quad-core                                                                                    |
| Platform            | BIOS                  | AMI SPI Flash BIOS                                                                           |
|                     | Chipset               | SoC                                                                                          |
|                     | Processor Graphics    | Intel® HD Graphics 505                                                                       |
| Fanless             |                       | Yes                                                                                          |
|                     | Technology            | LPDDR4, Up to 2133MHz                                                                        |
| Memory              | Max. Capacity         | Up to 8GB (Default: 8GB)                                                                     |
|                     | Controller            | 6x Intel i210IT                                                                              |
| Ethernet            | Speed                 | 10/100/1000 Mbps                                                                             |
|                     | Interface             | 6x M12 X-coded GbE                                                                           |
| Storage             | Туре                  | 1x Internal 2.5" drive bay (HDD/SSD not included)                                            |
| Storage             |                       | 1x mSATA Socket                                                                              |
|                     | Display               |                                                                                              |
|                     | GPS                   | u-blox NEO-M8N; 3 GNSS (GPS, Galileo, GLONASS, BeiDou),<br>default @ GPS + GLONASS dual band |
| I/O                 | G-sensor              | ADXL 345                                                                                     |
|                     | USB                   | 4x USB 2.0 Type A                                                                            |
|                     | Antenna               | 5x SMA antenna hole (includes GPS+GLONASS x1)                                                |
| Expansion Interface | M.2                   | 2x M.2 3042 B-Key                                                                            |
| Expansion interface |                       |                                                                                              |
| Cooling             | Processor             | Passive CPU heatsink                                                                         |
|                     | System                | Fanless design with corrugated aluminum                                                      |
|                     | Connector             | M12 K-coded (Ground, DC_IN, Ground, IGN, Chassis Ground)                                     |
| Power               | Input                 | SKU A: Input Rated: 24~36Vdc                                                                 |
|                     |                       | SKU B: Input Rated: 72~110Vdc                                                                |
|                     | Operating Temperature | -40~70°C / -40~158°F                                                                         |
| Environment         | Storage Temperature   | -40~85°C / -40~185°F                                                                         |
|                     | Relative Humidity     | 5%~95% @ 40°C / 104°F (Storage Level)                                                        |
|                     | Dimension (WxHxD)     | 272.4 x 88.3 x 228mm (10.72" x 3.48" x 8.97")                                                |
| Mechanical          | Weight                | 5kg                                                                                          |
|                     | Mounting              | Wall mount kit                                                                               |
| Driver Support      | Microsoft Windows     | Win10 IoT                                                                                    |
|                     | Linux                 | Redhat Enterprise 5, Fedora 14. Linux Kernel 2.6.18 or later                                 |
| ~                   | EMC                   | E13, FCC/CE Class A, RoHS                                                                    |
| Certification       | Certified             | MIL-STD-810G, EN50155, EN50121-3-2, EN50121-4, EN50125, EN 45545                             |
|                     | Hardware Monitoring   | Yes                                                                                          |
| Miscellaneous       | Internal RTC with Li  |                                                                                              |
|                     | Battery               | Yes                                                                                          |
|                     |                       |                                                                                              |

### **Front Panel**

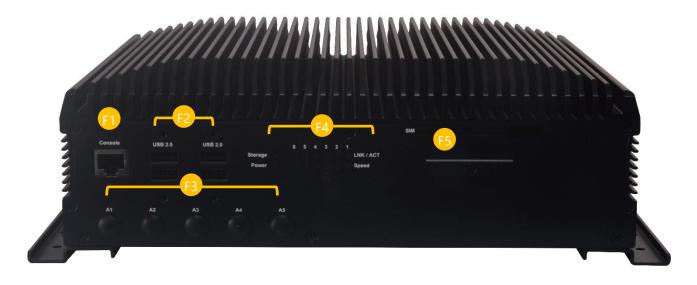

| No. |                |                      | Description   |                        |               |  |  |
|-----|----------------|----------------------|---------------|------------------------|---------------|--|--|
|     |                | 1x RS-               | -232 (RJ45 co | nnecto                 | or)           |  |  |
|     | Console Port   | Pin                  | Signals       | Pin                    | Signals       |  |  |
| Г1  | 1 9            | 1                    | COM_RTS1#     | 2                      | COM_DTR1#     |  |  |
| F1  |                | 3                    | COM_SOUT1     | 4                      | GND_COM       |  |  |
|     | <u>لم ما</u>   | 5                    | GND_COM       | 6                      | COM_SIN1      |  |  |
|     |                | 7                    | COM_DSR1#     | 8                      | COM_CTS1#     |  |  |
| F2  | USB 2.0 Port   | 4x USB 2.0, Type A   |               |                        |               |  |  |
| F3  | Antenna Port   | 5x SMA Antenna Holes |               |                        |               |  |  |
| F4  | LED Indicators | Storag               | ge/Power/LNI  | <td>/Speed, refer</td> | /Speed, refer |  |  |
| F5  | SIM Card Cover | 4x SIN               | 1 card slots  |                        |               |  |  |

### **Rear Panel**

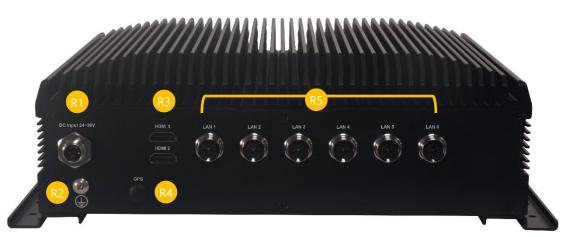

**Grounding Point**: For safety measures to help prevent people from accidentally coming in contact with electrical hazards.

| No. |              | Description                                                                                                    |  |  |  |  |  |
|-----|--------------|----------------------------------------------------------------------------------------------------|--|--|--|--|--|
| R1  | DC Input     | 1x M12 K-coded 5-pin for power source,         (Ground, DC_IN, Ground, IGN, Chassis Ground)         A SKU: Input Rated: 24~36Vdc,         B SKU: Input Rated: 72~110Vdc         Pin       Signals         1       GND       2         2       DC-VIN         3       MCU_PG         4       IGN_IN         5(PE)       Chassis_GND |  |  |  |  |  |
| R2  | Ground Hole  | 1x Grounding hole                                                                                                    |  |  |  |  |  |
| R3  | HDMI Port    | 2x HDMI Connector Ports                                                                                                    |  |  |  |  |  |
| R4  | Antenna Port | 1x 3 GNSS (GPS, Galileo, GLONASS, BeiDou) antenna support                                                                                                    |  |  |  |  |  |
| R5  | LAN Port     | Fin Signals         Pin       Signals       Pin       Signals         1       LANx*_MX0P       2       LANx*_MX0N         3       LANx*_MX1P       4       LANx*_MX1N         5       LANx*_MX3P       6       LANx*_MX3N         7       LANx* MX2N       8       LANx*_MX2P                                                      |  |  |  |  |  |

### **Motherboard Information**

### **Block Diagram**

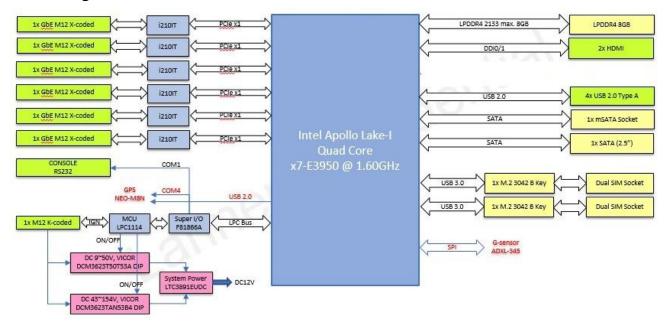

### **Motherboard Layout**

The motherboard layout shows the connectors and jumpers on the board. Refer to the following picture as a reference for the pin assignments and the internal connectors.

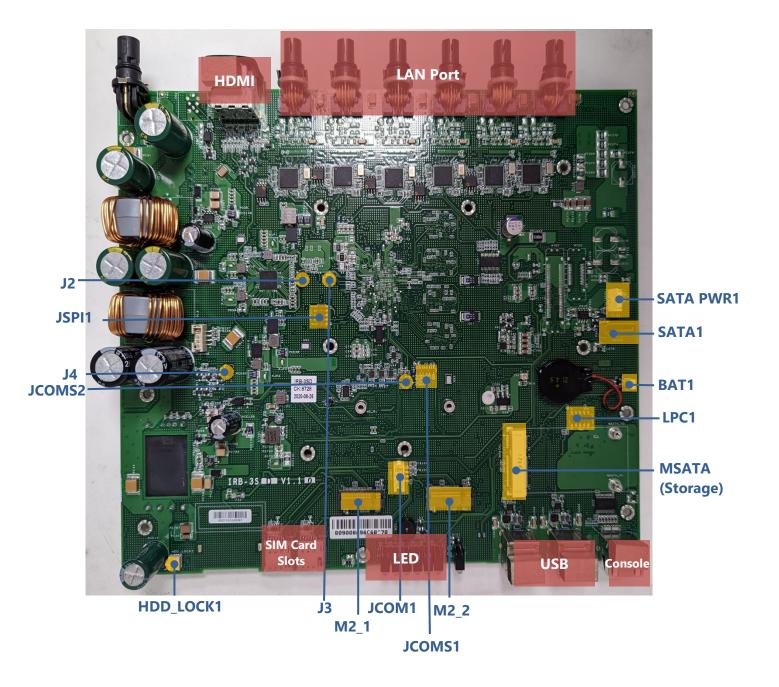

### Jumper setting and Internal Connector

BAT1

| 1 VBAT SIND | Signals |       |
|-------------|---------|-------|
| 2 GND       |         |       |
|             | GND     |       |
|             |         | TROLL |
|             |         | VBAT  |

.....

#### BAT2

| Pin | Signals |                |
|-----|---------|----------------|
| 1   | VBAT    | HEE Y DELY BIS |
| 2   | GND     | R1 2 6526      |
|     |         | OI EGSI        |
|     |         | 9EP-5769       |
|     |         | ×00 🎱 🚺 🖬      |
|     |         | SPRENE, 0155.  |

#### LPC1

| Pin | Signals     | Pin | Signals | E Lipci E     |
|-----|-------------|-----|---------|---------------|
| 1   | L_CLKOUT1   | 6   | P3V3    | TTTT          |
| 2   | LPC_AD1     | 7   | LPC_AD3 |               |
| 3   | PLTRST_BUF2 | 8   | NC      | . 19-9-9-9-9- |
| 4   | LPC_ADD     | 9   | LPC_AD2 |               |
| 5   | L_FRAME_N   | 10  | GND     | 0 P 🖻         |

#### JSPI1

| Pin | Signals     | Pin | Signals    |                                                                                                    |
|-----|-------------|-----|------------|----------------------------------------------------------------------------------------------------|
| 1   | SPI0_HOLD_N | 2   | NC         |                                                                                                    |
| 3   | SPI0_CS_N   | 4   | V1P8_A_SPI | if it is a state of the state of the state o |
| 5   | SPIO_MISO   | 6   | NC         |                                                                                                    |
| 7   | NC          | 8   | SPIO_CLK   | ······································                                                                                                    |
| 9   | GND         | 10  | SPIO_MOSI  |                                                                                                    |

#### JCOMS1

| Pin | Signals    |        |
|-----|------------|--------|
| 1   | NC         |        |
| 2   | VCCRTC_3P3 |        |
| 3   | GND        |        |
|     |            | JCOMS2 |

#### JCOMS2

| Pin | Signals |        |
|-----|---------|--------|
| 1   | NC      |        |
| 2   | RTEST_N |        |
| 3   | GND     |        |
|     |         | JCOM52 |

#### JCOM1(for MCU)

| Pin | Signals | and the second second se |
|-----|---------|----------------------------------------------------------------------------------------------------|
| 1   | P3V3    |                                                                                                    |
| 2   | SYS_RXD | 2                                                                                                    |
| 3   | SYS_TXD | š 🗐 📲                                                                                                    |
| 4   | GND     |                                                                                                    |
|     | ,       |                                                                                                    |

#### JCOM2(for power MCU)

| Pin | Signals   |        |
|-----|-----------|--------|
| 1   | IGN3V3 SB |        |
| 2   | MCU_RXD   | F 810  |
| 3   | MCU_TXD   |        |
| 4   | GND       |        |
|     |           | I COMZ |

#### J4(for power MCU)

| Pin | Signals   |         |
|-----|-----------|---------|
| 1   | IGN3V3_SB |         |
| 2   | P_PID0_1  |         |
| 3   | GND_PRI   | 1 CE 43 |
|     |           |         |

#### HDD\_LOCK1

| Pin | Signals   |                    |
|-----|-----------|--------------------|
| 1   | HDD LOCK# | HDD_LOCK           |
| 2   | GND       |                    |
|     |           | 121                |
|     |           | Company of the lot |

#### SW1(for MCU)

|     | • •        |     |         |                    |
|-----|------------|-----|---------|--------------------|
| Pin | Signals    | Pin | Signals | (Feeee)            |
| 1   | PIO1_6_RXD | 12  | SOUT6   |                    |
| 2   | PIO1_7_TXD | 11  | SIN6    |                    |
| 3   | PIO1_6_RXD | 10  | SYS_RXD | AND DE LE          |
| 4   | PIO1_7_TXD | 9   | SYS_TXD | 10 50 LOL (0 10 10 |
| 5   | NC         | 8   | NC      | . CEAR             |
| 6   | PIO0_1     | 7   | GND     | 1 12               |
|     |            |     |         | 2 _ 11             |

| 2 | 11 |
|---|----|
| 3 | 10 |
| 4 | 9  |
| 5 | 8  |
| 6 | 7  |

#### J2(for PMIC debug)

| Pin          | Signals            | R61   |
|--------------|--------------------|-------|
| 1            | PMIC_SDA           |       |
| 2            | PMIC_SCL           | A     |
| 3            | GND                | Ĵ     |
| <b>J3(</b> 1 | for straps option) |       |
| Pin          | Signals            |       |
| 1            | SOC_COM2_TXD       | B1 B1 |
| 2            | V1P8_A             | 6 6 2 |

#### mSATA1

| mSAT | AI        |      |            |  |
|------|-----------|------|------------|--|
| Pin  | Signals   | Pin  | Signals    |  |
| 1    | WAKE#     | 2    | +3.3Vaux1  |  |
| 3    | RSV1      | 4    | GND        |  |
| 5    | RSV2      | 6    | +1.5V1     |  |
| 7    | CLKREQ#   | 8    | UIM_PWR    |  |
| 9    | GND       | 10   | UIM_DATA   |  |
| 11   | REFCLK-   | 12   | UIM_CLK    |  |
| 13   | REFCLK+   | 14   | UIM_RESET  |  |
| 15   | GND       | 16   | UIM_VPP    |  |
|      | ŀ         | ίΕΥ  |            |  |
| 17   | RSV3      | 18   | GND        |  |
| 19   | RSV4      | 20   | W_DISABLE# |  |
| 21   | GND       | 22   | PERST#     |  |
| 23   | PERn0     | 24   | +3.3Vaux2  |  |
| 25   | PERp0     | 26   | GND        |  |
| 27   | GND       | 28   | +1.5V2     |  |
| 29   | GND       | 30   | SMB_CLK    |  |
| 31   | PETnO     | 32   | SMB_DATA   |  |
| 33   | PETpO     | 34   | GND        |  |
| 35   | GND       | 36   | USB_D-     |  |
| 37   | GND       | 38   | USB_D+     |  |
| 39   | +3.3Vaux4 | 40   | GND        |  |
| 41   | +3.3Vaux5 | 42   | LED_WWAN#  |  |
| 43   | GND       | 44   | LED_WLAN#  |  |
| 45   | RSV       | 46   | LED_WPAN#  |  |
| 47   | RSV       | 48   | +1.5V3     |  |
| 49   | RSV       | 50   | GND        |  |
| 51   | RSV       | 52   | +3.3Vaux3  |  |
| 53   | PAD1      | 54   | PAD2       |  |
|      | V1.2      | SPEC | Ŵ          |  |
| 55   | NPTH1     | 56   | NPTH2      |  |
|      |           |      |            |  |

#### SATAPWR1

| Pin | Signals |       |
|-----|---------|-------|
| 1   | 12V     | E I   |
| 2   | GND     | air - |
| 3   | GND     | - AG  |
| 4   | 5V      |       |
| 4   | 5V      | 4     |

#### SATA1

| Pin | Signals | 1944                  |  |  |
|-----|---------|-----------------------|--|--|
| 1   | GMD     | - Indexesses          |  |  |
| 2   | TX+     | and the second second |  |  |
| 3   | TX-     | h                     |  |  |
| 4   | GND     |                       |  |  |
| 5   | RX-     |                       |  |  |
| 6   | RX+     |                       |  |  |
| 7   | GND     |                       |  |  |

#### M2\_1 & M2\_2 (B KEY)

| Pin | Signals           | Pin | Signals        |
|-----|-------------------|-----|----------------|
| 1   | GND               | 2   | 3V3 AUX        |
| 3   | GND               | 4   | 3V3 AUX        |
| 5   | GND               | 6   | F CARD PWROFF# |
| 7   | USB2_D-           | 8   | W DIS#         |
| 9   | USB2_D+           | 10  | LED#/1DAS/DSS# |
| 11  | GND               | 12  | NOTCH5         |
| 13  | NOTCH1            | 14  | NOTCH6         |
| 15  | NOTCH2            | 16  | NOTCH7         |
| 17  | NOTCH3            | 18  | NOTCH8         |
| 19  | NOTCH4            | 20  | AUDIO 0        |
| 21  | GND WWAN/OC-SSD   | 22  | AUDIO 1        |
| 23  | NC                | 24  | AUDIO 2        |
| 25  | NC                | 26  | AUDIO 3        |
| 27  | GND               | 28  | UIM RFU        |
| 29  | PERn1/USB3TX-     | 30  | UIM RESET      |
| 31  | PERP1/USB3TX+     | 32  |                |
| 33  | GND               | 34  | UIM DATA       |
| 35  | PETN1/USB3TX-     | 36  | UIM_PWR        |
| 37  | PETp1/USB3TX+     | 38  | DEVSLP         |
| 39  | GND               | 40  | GNSSO          |
| 41  | PERNO/SATA-B+     | 42  | GNSS1          |
| 43  | PERpO/SATA-B.     | 44  | GNSS2          |
| 45  | GND               | 46  | GNSS3          |
| 47  | PETnO/SATA-A-     | 48  | GNSS4          |
| 49  | PETPO/SATA-A+     | 50  | PERST#         |
| 51  | GND               | 52  | CLKREO#        |
| 53  | REFCLKN           | 54  | WAKE#          |
| 55  | REFCLKP           | 56  | NC             |
| 57  | GND               | 58  | NC             |
| 59  | ANTCTLO           | 60  | COEX3          |
| 61  | ANTCTL1           | 62  | COEX2          |
| 63  | ANTCTL2           | 64  | COEX1          |
| 65  | ANTCTL3           | 66  | SIM_DET        |
| 67  | RESET#            | 68  | SUSCLK         |
| 69  | PEDET             | 70  | 3V3_AUX        |
| 71  | GND               | 72  | 3V3_AUX        |
| 73  | GND               | 74  | 3V3_AUX        |
| 75  | OC-USB3/GND-OTHER |     |                |

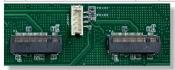

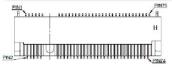

### **CHAPTER 2: HARDWARE SETUP**

To reduce the risk of personal injury, electric shock, or damage to the unit, please remove all power connections to completely shut down the device, and wear ESD protection gloves when conducting the steps in this chapter.

### **Open the Chassis**

For installation of the M.2 LTE and mSATA storage, first open the chassis.

1. Turn the system over so the bottom is facing up. Then, remove the screws on the sides, front, and rear panels as below:

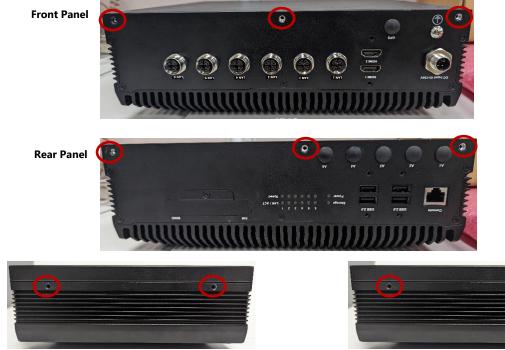

**Right Side** 

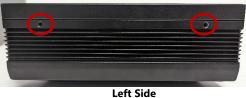

2. Lift up the chassis.

3. Remove the screws securing the partition board on the motherboard.

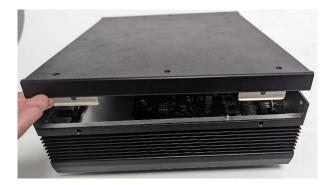

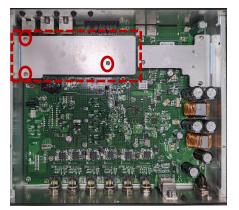

ICS-R372 User Manual

### Installing the mSATA Storage Module (Optional)

The system supports one mSATA slot. Follow the procedures below for installing a mSATA storage module card.

- 1. Power off the system, and open the bottom chassis cover, then remove the partition board.
- 2. Locate the mSATA socket on the motherboard.

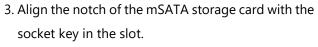

- 4. Insert at 30 degrees into the socket until it is fully seated in the connector.
- 5. Push down on the storage card and secure it with two (2) screws.

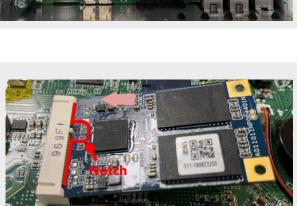

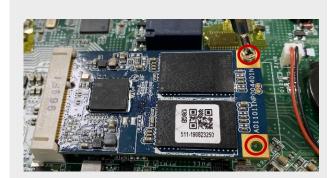

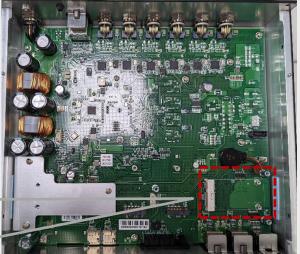

### Installing the M.2 LTE Module (Optional)

The motherboard provides two M.2 slots. The M.2 slots can support two LTE 3G/4G module cards or one LTE 3G/4G module card and one Wi-Fi module card. Each LTE 3G/4G and Wi-Fi module card requires two (2) antennas. The M.2 slot can also accommodate one LTE 5G module card, which will require four (4) antennas. Follow the steps for installation.

- 1. Power off the system, and open the bottom chassis cover, then remove the partition board.
- 2. Locate the M.2 slots on the motherboard.

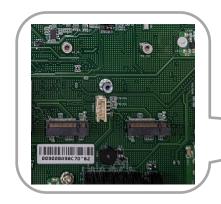

- 3. Align the notch of the LTE/Wi-Fi module card with the socket key in the slot.
- 4. Insert at 30 degrees into the socket until it is fully seated in the connector.

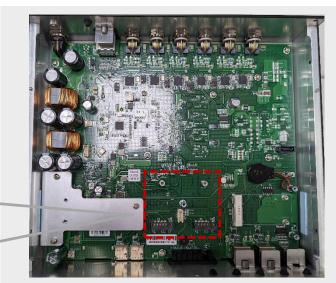

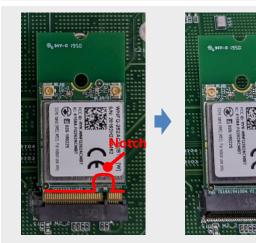

- 5. Push down on the LTE/Wi-Fi module card and secure it with one (1) screw.
- 6. Repeat for 2nd LTE 3G/4G or Wi-Fi module card.

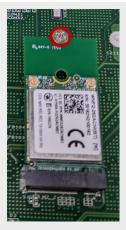

#### ICS-R372 User Manual

#### **Installing LTE Antennas**

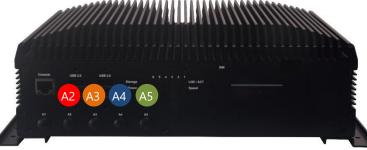

- 1. Locate the two antenna RF cables and IPEX connectors on the LTE or Wi-Fi module card.
- 2. Connect RF cables to the LTE or Wi-Fi module card IPEX connector.

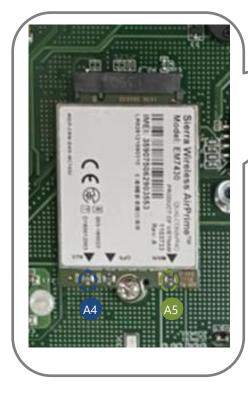

 Repeat for the second LTE 3G/4G module card or continue connecting to the IPEX connectors of the LTE 5G module card.

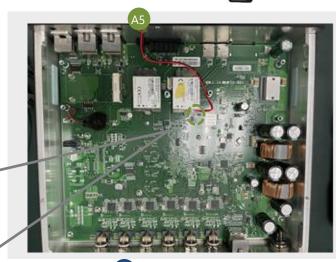

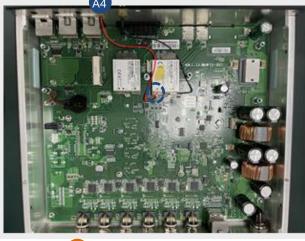

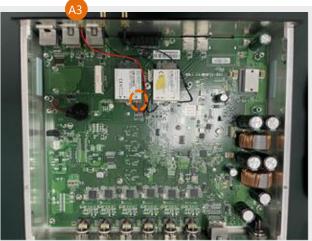

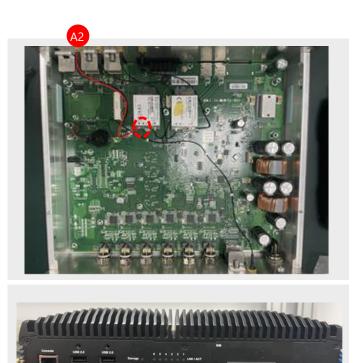

4. Screw on the four (4) antennas to the system.

#### **Installing SIM Card**

1. Remove the screw on the SIM card cover and lift the cover.

2. Insert and push the SIM card all the way in until it clicks into place

- 3. To remove the card, push it once, to have the card automatically eject.
- 4. Place the cover back and tighten the one (1) screw.

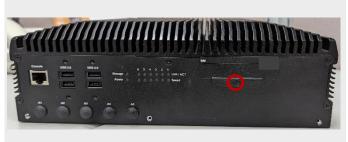

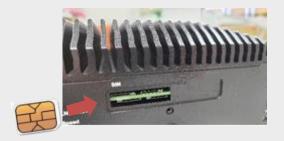

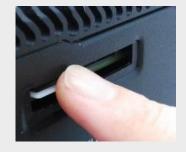

### **Installing GPS Antenna**

On the rear panel, there is an antenna hole for GPS GNSS (GPS, Galileo, GLONASS, BeiDou) support.

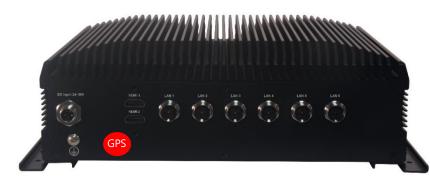

1. Locate the antenna hole on the rear panel, and locate the IPEX connector on the motherboard.

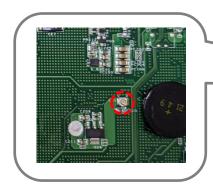

2. Connect antenna RF cables to the IPEX connector.

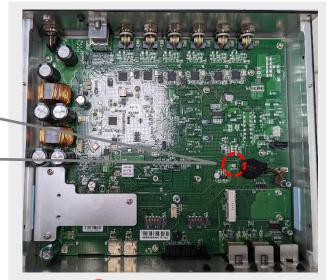

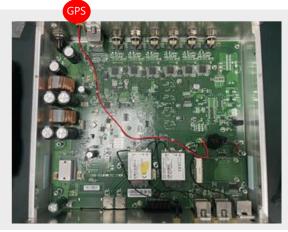

3. Screw on the antenna to the system.

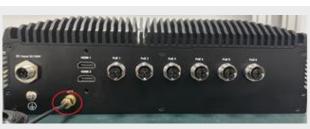

### Installing the SSD/HDD Drive (Optional)

The system supports one 2.5" SATA HDD/SSD drive bay for additional data storage. Please follow the steps for installation.

 Power off the system, and open the bottom chassis cover. Locate the 2.5" SATA SSD/HDD drive bay on the underside of the bottom chassis cover.

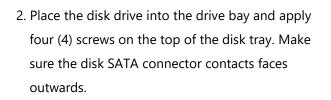

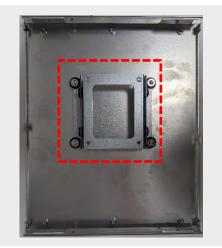

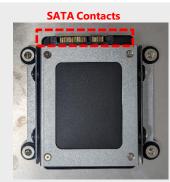

 Locate the SATA connectors on the motherboard.
 Connect one end of the data cable and power cable to the connectors on the motherboard.

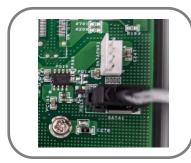

4. Plug the other end of the SATA data cable and power cable to the SSD/HDD.

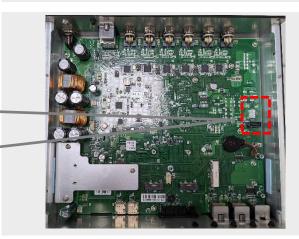

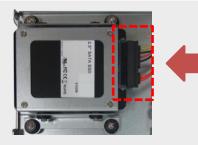

### **Wall Mounting**

With the wall-mount kit, you can fix this system onto a flat wall surface.

Check the kit contents for the following items:

- ▶ 1x pair of Wall Brackets
- ▶ 6x Screws (for the wall brackets)
- 1. Turn the system over so the bottom is facing up; fix both wall brackets onto the system bottom with six (6) screws.

2. On the wall, measure the exact place where you want to hang the system and drill four holes.

NOTE: The demonstrated screw type can fit in general drywall or shelves. Please identify the wall type and select the suitable fixing approach to secure this system to the wall, and consult a qualified trained person if you are unsure.

- 3. Insert the expansion anchor bolts into the holes, and then insert the long screws into the wall screws.
- 4. Align the four screw holes on the system's wall brackets with the four long screws you just installed on the wall.
- 5. Engage the four screws in the bracket holes, and push the system downwards to lock the screws into position.

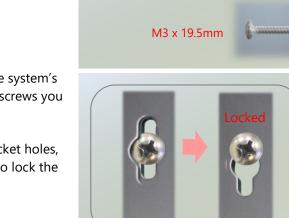

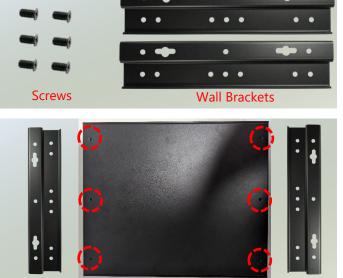

•

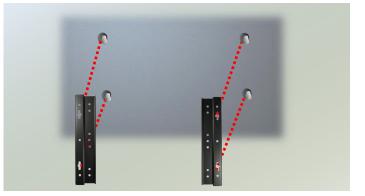

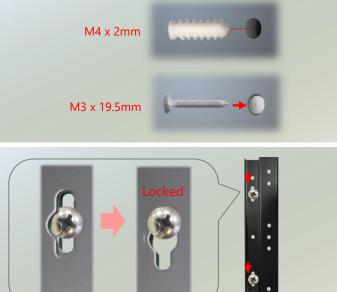

## **CHAPTER 3: SOFTWARE SETUP**

### **BIOS Setup**

BIOS is a firmware embedded on an exclusive chip on the system's motherboard. Lanner's BIOS firmware offering including market-proven technologies such as Secure Boot and Intel Boot Guard technology deliver solid commitments for the shield protection against malware, uncertified sequences, and other named cyber threats.

### **Main Page Setup**

To enter the BIOS setup utility, simply follow the steps below:

- 1. Boot up the system.
- Pressing the <Esc> or <Del> key immediately allows you to enter the Setup utility, and then you will be directed to the BIOS main screen. The instructions for BIOS navigations are as below:

| Control Keys          | Description                                                                      |
|-----------------------|----------------------------------------------------------------------------------|
| →←                    | select a setup screen                                                            |
| $\uparrow \downarrow$ | select an item/option on a setup screen                                          |
| <enter></enter>       | select an item/option or enter a sub-menu                                        |
| +/-                   | adjust values for the selected setup item/option                                 |
| F1                    | display General Help screen                                                      |
| F2                    | retrieve previous values, such as the last configured parameters during the last |
|                       | time you entered BIOS                                                            |
| F3                    | load optimized default values                                                    |
| F4                    | save configurations and exit BIOS                                                |
| <esc></esc>           | exit the current screen                                                          |

### **Main Page**

Setup main page contains BIOS information and project version information.

| BIOS Information    |                     | Set the Date. Use Tab    |
|---------------------|---------------------|--------------------------|
| BIOS Vendor         | American Megatrends | Ito switch between Date  |
| Core Version        | 5.12 0.57 x64       | elements.                |
| Compliancy          | UEFI 2.5; PI 1.4    | Default Ranges:          |
| Project Version     | FR3SB00000006T003   | Year: 2005-2099          |
| Build Date and Time | 08/23/2019 16:02:06 | Months: 1-12             |
| Access Level        | Administrator       | Days: dependent on month |
| Memory Information  |                     |                          |
| Total Memory        | 8192 MB             |                          |
| Memory Speed        | 2133 MHz            | ><: Select Screen        |
|                     |                     | ^v: Select Item          |
| System Date         | [Wed 01/23/2019]    | Enter: Select            |
| System Time         | [01:20:35]          | +/-: Change Opt.         |
|                     |                     | F1: General Help         |
|                     |                     | F2: Previous Values      |
|                     |                     | F3: Optimized Defaults   |
|                     |                     | F4: Save & Exit          |
|                     |                     | IESC: Exit               |

| Feature          | Description                                                                      |  |  |
|------------------|----------------------------------------------------------------------------------|--|--|
|                  | BIOS Vendor: American Megatrends                                                 |  |  |
|                  | Core Version: AMI Kernel version, CRB code base, X64                             |  |  |
| BIOS Information | Compliancy: UEFI version, PI version                                             |  |  |
| BIOS INIONIALION | Project Version: BIOS release version                                            |  |  |
|                  | Build Date and Time: MM/DD/YYYY                                                  |  |  |
|                  | Access Level: Administrator / User                                               |  |  |
|                  | To set the Date, use <b><tab></tab></b> to switch between Date elements. Default |  |  |
| System Data      | Range of Year: 2005-2099                                                         |  |  |
| System Date      | Default Range of Month: 1-12                                                     |  |  |
|                  | Days: dependent on Month.                                                        |  |  |
| System Time      | To set the Date, use <b><tab></tab></b> to switch between Date elements.         |  |  |

### **Advanced Page**

Select the **Advanced** menu item from the BIOS setup screen to enter the "Advanced" setup screen. Users can select any of the items in the left frame of the screen.

| Aptio Setup Utility - Copyright (C) 20<br>Main Advanced Chipset Security Boot |                           |
|-------------------------------------------------------------------------------|---------------------------|
| > Super IO Configuration                                                      | System Super IO Chip      |
| > Hardware Monitor                                                            | Parameters.               |
| > Watch Dog Timer Configuration                                               | 1                         |
| > SIM Selector Setting                                                        | 1                         |
| > Serial Port Console Redirection                                             | 1                         |
| > CPU Configuration                                                           | 1                         |
| > PCI Subsystem Settings                                                      | 1                         |
| > USB Configuration                                                           | 1                         |
| > CSM Configuration                                                           | 1                         |
|                                                                               |                           |
|                                                                               | ><: Select Screen         |
|                                                                               | ^v: Select Item           |
|                                                                               | Enter: Select             |
|                                                                               | +/-: Change Opt.          |
|                                                                               | F1: General Help          |
|                                                                               | F2: Previous Values       |
|                                                                               | F3: Optimized Defaults    |
|                                                                               | F4: Save & Exit           |
|                                                                               | (ESC: Exit                |
|                                                                               | +                         |
| Version 2.18.1263. Copyright (C) 2019                                         | American Megatrends, Inc. |

### Super IO Configuration

| Super IO Configuration      | Set Parameters of Serial Port 1 (COMA) |
|-----------------------------|----------------------------------------|
| Serial Port 1 Configuration | and the second second second           |
| Serial Port 2 Configuration |                                        |
| Serial Port 3 Configuration |                                        |
| Serial Port 4 Configuration | 1                                      |
| Serial Port 5 Configuration | 1                                      |
| Serial Port 6 Configuration | 1                                      |
|                             | 1                                      |
|                             |                                        |
|                             | <pre>&gt;&gt;: Select Screen</pre>     |
|                             | ^v: Select Item                        |
|                             | Enter: Select                          |
|                             | +/-: Change Opt.                       |
|                             | F1: General Help                       |
|                             | F2: Previous Values                    |
|                             | F3: Optimized Defaults                 |
|                             | F4: Save & Exit                        |
|                             | (ESC: Exit                             |

### Serial Port 1 ~ 2 Configuration

| Serial Port 1 Config | uration         | <pre>(Enable or Disable (Serial Port (COM)</pre> |
|----------------------|-----------------|--------------------------------------------------|
| Serial Port          | [Enabled]       | I.                                               |
| Device Settings      | IO=3F8h; IRQ=4; |                                                  |
| COM1 MODE            | [RS232]         |                                                  |
| COM1 Termination     | [Disabled]      |                                                  |
|                      |                 | <br>                                             |
|                      |                 | ≻: Select Screen<br> ^v: Select Item             |
|                      |                 | Enter: Select                                    |
|                      |                 | +/-: Change Opt.                                 |
|                      |                 | F1: General Help                                 |
|                      |                 | F2: Previous Values                              |
|                      |                 | F3: Optimized Defaults                           |
|                      |                 | F4: Save & Exit                                  |
|                      |                 | IESC: Exit                                       |

| Feature         | Options  | Description                                     |  |
|-----------------|----------|-------------------------------------------------|--|
| Serial Port     | Enabled  | Frables or disables Serial Dort 1               |  |
| Senal Port      | Disabled | Enables or disables Serial Port 1.              |  |
| Device Cettings | tings NA | $IO=3F8h$ ; $IRQ = 4 \rightarrow$ Serial Port 1 |  |
| Device Settings |          | IO=2F8h; IRQ = 11 → Serial Port 2               |  |
|                 | RS232    |                                                 |  |
| COM mode        | RS485    | Configure COM port mode.                        |  |
|                 | RS422    |                                                 |  |

### Serial Port 3 ~ 6 Configuration

| Apt                                     | tio Setup Utility<br>Advanced | - Copyright (C)  | 2019 Americ  | an Megatrends, Inc.                    |
|-----------------------------------------|-------------------------------|------------------|--------------|----------------------------------------|
| Serial                                  | Port 3 Configura              | tion             |              | Enable or Disable<br>Serial Port (COM) |
| Serial                                  | Port                          | [Enabled]        | i i          |                                        |
| Device                                  | Settings                      | IO=3E8h; IRQ=5;  | 1            |                                        |
| l i i i i i i i i i i i i i i i i i i i |                               |                  | 1            |                                        |
| l i i i i i i i i i i i i i i i i i i i |                               |                  | 1            |                                        |
| l i i i i i i i i i i i i i i i i i i i |                               |                  | 1            |                                        |
| l i i i i i i i i i i i i i i i i i i i |                               |                  | 1            |                                        |
|                                         |                               |                  | 1            |                                        |
|                                         |                               |                  | 1            |                                        |
| l i i i i i i i i i i i i i i i i i i i |                               |                  | 1            | ><: Select Screen                      |
| l i i i i i i i i i i i i i i i i i i i |                               |                  | 1            | ^v: Select Item                        |
| l i i i i i i i i i i i i i i i i i i i |                               |                  |              | Enter: Select                          |
|                                         |                               |                  | 1            | +/-: Change Opt.                       |
| l i i i i i i i i i i i i i i i i i i i |                               |                  | 1            | F1: General Help                       |
|                                         |                               |                  | 1            | F2: Previous Values                    |
|                                         |                               |                  | 1            | F3: Optimized Defaults                 |
|                                         |                               |                  | 1            | F4: Save & Exit                        |
|                                         |                               |                  | 1            | ESC: Exit                              |
|                                         |                               |                  | +            |                                        |
| Ve                                      | ersion 2.18.1263.             | Copyright (C) 20 | )19 American | Megatrends, Inc.                       |

| Feature         | Options  | Description                            |  |
|-----------------|----------|----------------------------------------|--|
| Carrial Dant    | Enabled  | Enables or disables Serial Port 3 ~ 6. |  |
| Serial Port     | Disabled |                                        |  |
| Device Settings | NA       | Assigned to IO=3E8h; IRQ = 5           |  |

#### Hardware Monitor

| Aptio Setup Utili<br>Advanced | ty - Copyright (C) | 2019 American Megatrends, Inc.                                                                                                    |
|-------------------------------|--------------------|----------------------------------------------------------------------------------------------------|
| Pc Health Status              |                    | 1                                                                                                    |
|                               |                    | I. I. I. I. I. I. I. I. I. I. I. I. I. I                                                                                                    |
| CPU temperature               | : +38 C            | I see a second second se |
| System temperature            | : +36 C            | I. I. I. I. I. I. I. I. I. I. I. I. I. I                                                                                                    |
| Vcore                         | : +0.952 V         | I see a second second se |
| Vddr                          | : +1.096 V         | I see a second second se |
| 5V                            | : +5.003 V         | 1                                                                                                    |
| 3V3                           | : +3.350 V         | I see a second second se |
| VBAT                          | : +3.040 V         | I and the second second second second second second second second second second second second second second se                                                                                                    |
|                               |                    |                                                                                                    |
|                               |                    | ≻: Select Screen                                                                                                    |
|                               |                    | ^v: Select Item                                                                                                    |
|                               |                    | Enter: Select                                                                                                    |
|                               |                    | +/-: Change Opt.                                                                                                    |
|                               |                    | F1: General Help                                                                                                    |
|                               |                    | F2: Previous Values                                                                                                    |
|                               |                    | F3: Optimized Defaults                                                                                                    |
|                               |                    | IF4: Save & Exit                                                                                                    |
|                               |                    | ESC: Exit                                                                                                    |
|                               |                    | 019 American Megatrends, Inc.                                                                                                    |

| Feature  | Description                                |  |
|----------|--------------------------------------------|--|
| CPU Temp | This value reports the CPU temperature.    |  |
| SYS Temp | This value reports the System temperature. |  |
| VCORE    | This value reports the CPU VCORE.          |  |
| Vddr     | This value reports the Vddr.               |  |
| VBAT     | This value reports the VBAT Input voltage. |  |
| 5V       | This value reports the 5V Input voltage.   |  |
| 3V3      | This value reports the 3.3V Input voltage. |  |

### Watch Dog Timer Configuration

| Aptio Setup Ut.<br>Advanced                                     | ility – Copyright   | (C) 2018 American Megatrends, Inc.                                                            |  |
|-----------------------------------------------------------------|---------------------|-----------------------------------------------------------------------------------------------|--|
| Watch Dog Timer Com                                             | nfiguration         | Enabled or Disabled<br>Watch Dog Timer function                                               |  |
| Watch Dog Timer                                                 | [Disabled]          |                                                                                               |  |
|                                                                 |                     |                                                                                               |  |
|                                                                 |                     | <pre>++: Select Screen  f↓: Select Item Enter: Select +/-: Change Opt. F1: General Help</pre> |  |
|                                                                 |                     | F2: Previous Values<br>F3: Optimized Defaults<br>F4: Save & Exit<br>ESC: Exit                 |  |
| Version 2.18.1263. Copyright (C) 2018 American Megatrends, Inc. |                     |                                                                                               |  |
| Feature                                                         | Options             | Description                                                                                   |  |
| Watch Dog Timer                                                 | Enabled<br>Disabled | Enable or Disable Watch Dog function                                                          |  |
|                                                                 |                     |                                                                                               |  |

|                  | Disabica    |                                   |
|------------------|-------------|-----------------------------------|
| Timer Count Mode | Second Mode | Select Second Mode or Minute Mode |
|                  | Minute Mode |                                   |
| Timer out Value  | 60          | Watch Dog Timer out Value 0-255   |

#### SIM Selector Setting

| Aptio Setup Uti<br>Advanced | lity - Copyright (C) 20 | 019 American Megatrends, Inc.      |
|-----------------------------|-------------------------|------------------------------------|
| SIM Selector Settin         | g                       | Select which SIM card              |
| SIM Selector1               | [SIM-1]                 | I.                                 |
| SIM Selector2               | [SIM-3]                 |                                    |
|                             |                         |                                    |
|                             |                         |                                    |
|                             |                         | <br>                               |
|                             |                         | <pre>&gt;&lt;: Select Screen</pre> |
|                             |                         | ^v: Select Item                    |
|                             |                         | Enter: Select                      |
|                             |                         | +/-: Change Opt.                   |
|                             |                         | F1: General Help                   |
|                             |                         | F2: Previous Values                |
|                             |                         | F3: Optimized Defaults             |
|                             |                         | IF4: Save & Exit                   |
|                             |                         | ESC: Exit                          |
|                             |                         |                                    |
| Version 2.18.1              | 263. Copyright (C) 2019 | American Megatrends, Inc.          |

| Feature       | Options | Description                     |
|---------------|---------|---------------------------------|
| SIM Selector1 | SIM-1   | Calent which CIM and would use  |
|               | SIM-2   | Select which SIM card would use |
|               | SIM-3   | Select which SIM card would use |
| SIM Selector2 | SIM-4   |                                 |

### Serial Port Console Redirection

| Aptio Setup Utility – Copyright (C) 2018 An<br>Advanced                 | merican Megatrends, Inc.                                                                                                    |
|-------------------------------------------------------------------------|----------------------------------------------------------------------------------------------------|
| COMO<br>Console Redirection [Enabled]<br>▶ Console Redirection Settings | Console Redirection<br>Enable or Disable.                                                                                                    |
|                                                                         | <pre>++: Select Screen fl: Select Item Enter: Select +/-: Change Opt. F1: General Help F2: Previous Values F3: Optimized Defaults F4: Save &amp; Exit ESC: Exit</pre> |
| Version 2.18.1263. Copyright (C) 2018 Amer                              | rican Megatrends, Inc.                                                                                                    |

| Feature      | Options  | Description                            |
|--------------|----------|----------------------------------------|
| COM0 Console | Enabled  | Console Redirection Enable or Disable. |
| Redirection  | Disabled |                                        |

### **Console Redirection Setting**

| Advanced        | Jtility - Copyright (                                                                                  | (C) 2019 American Megatrends, Inc.                                                                                                    |
|-----------------|----------------------------------------------------------------------------------------------------|----------------------------------------------------------------------------------------------------|
|                 | ion Settings<br>[VT100+]<br>[115200]<br>[8]<br>[None]<br>[1]<br>[None]<br>y<br>[Enabled]<br>[Disabled] | <pre> Emulation: ANSI:<br/> Extended ASCII char<br/> set. VT100: ASCII char<br/> set. VT100+: Extends<br/> VT100 to support color,  <br/> function keys, etc.<br/> VT-UTF8: Uses UTF8<br/> encoding to map Unicode<br/> <br/> </pre> |
| Version 2.18    | 3.1263. Copyright (C)                                                                                  | 2019 American Megatrends, Inc.                                                                                                    |
| Feature         | Options                                                                                                | Description                                                                                                    |
| Terminal Type   | VT100<br>VT100+<br>VT-UTF8<br>ANSI                                                                     | ANSI: Extended ASCII char set.<br>VT100: ASCII char set.<br>VT100+: Extends VT100 to support color,<br>function keys, etc.<br>VT-UTF8: Uses UTF8 encoding to map Unicode<br>chars onto 1 or more bytes.                              |
| Bits per second | 9600<br>19200<br>38400<br>57600<br>115200                                                              | Selects serial port transmission speed. The spe<br>must be matched on the other side. Long or<br>noisy lines may require lower speeds.                                                                                               |
| Data Bits       | 7<br>8                                                                                                 | Data Bits                                                                                                    |
| Parity          | None<br>Even<br>Odd<br>Mark<br>Space                                                                   | A parity bit can be sent with the data bits to detect some transmission errors.                                                                                                    |
|                 |                                                                                                    | I Contraction of the second second second second second second second second second second second second second                                                                                                    |

36

## ICS-R372 User Manual

| Flow Control      | None<br>Hardware RTS/CTS | Flow control can prevent data loss from buffer overflow. |
|-------------------|--------------------------|----------------------------------------------------------|
| VT-UTF8 Combo Key | Disabled                 | Enable VT-UTF8 Combination Key Support for               |
| Support           | Enabled                  | ANSI/VT100 terminals                                     |
| Recorder Mode     | Disabled                 | With this mode enabled only text will be sent.           |
| Recorder Mode     | Enabled                  | This is to capture Terminal data.                        |
| Resolution 100x31 | Disabled                 | Enables or disables extended terminal resolution.        |
| Resolution TOOX31 | Enabled                  |                                                          |
|                   | VT100                    | Select FunctionKey and KeyPad on Putty.                  |
|                   | LINUX                    |                                                          |
| Dutty Kay Dad     | XTERM86                  |                                                          |
| Putty KeyPad      | SCO                      |                                                          |
|                   | ESCN                     |                                                          |
|                   | VT400                    |                                                          |

#### CPU Configuration

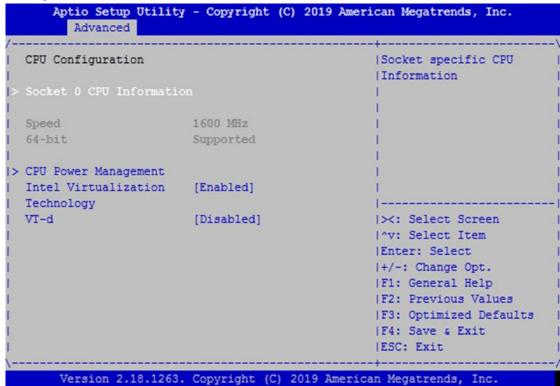

| Feature              | Options  | Description                               |
|----------------------|----------|-------------------------------------------|
| Intel Virtualization | Disabled | When enabled, a VMM can utilize the       |
| Intel Virtualization | Enabled  | additional hardware capabilities provided |
| Technology           |          | by Vanderpool Technology                  |
|                      | Disabled | Enable/Disable CPU VT-d                   |
| VT-d                 | Enabled  |                                           |

## Socket 0 CPU Information

| Socket 0 CPU Informati | on                    |                                                                                                    |
|------------------------|-----------------------|----------------------------------------------------------------------------------------------------|
| Intel(R) Atom(TM) Proc | essor E3950 @ 1.60GHz | i i i                                                                                                    |
| CPU Signature          | 506CA                 | I. Contraction of the second second se |
| Microcode Patch        | 16                    | I. Contraction of the second second se |
| Max CPU Speed          | 1600 MHz              | 1                                                                                                    |
| Min CPU Speed          | 800 MHz               | 1                                                                                                    |
| Processor Cores        | 4                     | 1                                                                                                    |
| Intel HT Technology    | Not Supported         | 1                                                                                                    |
| Intel VT-x Technology  | Supported             |                                                                                                    |
|                        |                       | ★: Select Screen                                                                                                    |
| L1 Data Cache          | 24 kB x 4             | ^v: Select Item                                                                                                    |
| L1 Code Cache          | 32 kB x 4             | Enter: Select                                                                                                    |
| L2 Cache               | 1024 kB x 2           | +/-: Change Opt.                                                                                                    |
| L3 Cache               | Not Present           | F1: General Help                                                                                                    |
|                        |                       | F2: Previous Values                                                                                                    |
|                        |                       | F3: Optimized Defaults                                                                                                    |
|                        |                       | F4: Save & Exit                                                                                                    |
|                        |                       | IESC: Exit                                                                                                    |

## PCI Subsystem Settings

| Aptio Setup Utility - Copyright (C) 2019<br>Advanced                                                                                                    | American Megatrends, Inc.               |
|----------------------------------------------------------------------------------------------------|-----------------------------------------|
| /                                                                                                    | +                                       |
| AMI PCI Driver Version : A5.01.12                                                                                                    | Globally Enables or                     |
| I                                                                                                    | Disables 64bit capable                  |
| PCI Settings Common for all Devices:                                                                                                    | Devices to be Decoded                   |
| Above 4G Decoding [Disabled]                                                                                                    | in Above 4G Address                     |
| BME DMA Mitigation [Disabled]                                                                                                    | Space (Only if System                   |
| Hot-Plug Support [Enabled]                                                                                                    | Supports 64 bit PCI                     |
| E. State of the second second s | Decoding).                              |
| Change Settings of the Following PCI Devices:                                                                                                    | :                                       |
| Letter and the second second second second second second second second second second second second second second                                                                                                    | - I - I - I - I - I - I - I - I - I - I |
| WARNING: Changing PCI Device(s) settings may                                                                                                    |                                         |
| have unwanted side effects! System may HANG!                                                                                                    | ≻: Select Screen                        |
| PROCEED WITH CAUTION.                                                                                                    | ^v: Select Item                         |
| Letter and the second second second second second second second second second second second second second second                                                                                                    | Enter: Select                           |
| Letter and the second second second second second second second second second second second second second second                                                                                                    | +/-: Change Opt.                        |
| Letter and the second second second second second second second second second second second second second second                                                                                                    | F1: General Help                        |
| L. C. C. C. C. C. C. C. C. C. C. C. C. C.                                                                                                    | F2: Previous Values                     |
| L                                                                                                    | F3: Optimized Defaults                  |
| L                                                                                                    | F4: Save & Exit                         |
| L                                                                                                    | ESC: Exit                               |
| \                                                                                                    | /                                       |
| Version 2.18.1263. Copyright (C) 2019 A                                                                                                    | merican Megatrends, Inc.                |

| Feature               | Options                          | Description                                                                                                    |
|-----------------------|----------------------------------|----------------------------------------------------------------------------------------------------|
| Above 4G<br>Decoding  | Disabled<br>Enabled              | Globally Enables or Disables 64bit capable Devices to<br>be Decoded in Above 4G Address Space (Only if<br>System Supports 64 bit PCI Decoding).                                                                                |
| BME DMA<br>Mitigation | Disabled<br>Enabled              | Re-enable Bus Master Attribute disabled during PCI enumeration for PCI bridge after SMM Locked.                                                                                                    |
| Hot-Plug Support      | <mark>Enabled</mark><br>Disabled | Globally Enables or Disables Hot-Plug support for the<br>entire System. If System has Hot-Plug capable Slots<br>and this option set to Enabled, it provides a Setup<br>screen for selecting PCI resource padding for Hot-Plug. |

## CSM Configuration

| Compatibility Support | Module Configuration | Enable/Disable CSM<br> Support. |
|-----------------------|----------------------|---------------------------------|
| CSM Support           | [Enabled]            |                                 |
| CSM16 Module Version  | 07.79                |                                 |
| Option ROM execution  |                      |                                 |
| Network               | [Legacy]             |                                 |
| Storage               | [Legacy]             | I><: Select Screen              |
| Video                 | [Legacy]             | ^v: Select Item                 |
| Other PCI devices     | [Legacy]             | Enter: Select                   |
|                       |                      | +/-: Change Opt.                |
|                       |                      | F1: General Help                |
|                       |                      | F2: Previous Values             |
|                       |                      | F3: Optimized Defaults          |
|                       |                      | F4: Save & Exit                 |
|                       |                      | ESC: Exit                       |

| Feature          | Options                                      | Description                                                                               |
|------------------|----------------------------------------------|-------------------------------------------------------------------------------------------|
| CSM Support      | Disabled<br>Enabled                          | Enables or disables CSM Support                                                           |
| Network          | Do Not Launch<br>UEFI<br><mark>Legacy</mark> | Controls the execution of UEFI and<br>Legacy PXE OpROM                                    |
| Storage          | Do Not Launch<br>UEFI<br><mark>Legacy</mark> | Controls the execution of UEFI and Legacy Storage OpROM                                   |
| Video            | Do Not Launch<br>UEFI<br><mark>Legacy</mark> | Controls the execution of UEFI and<br>Legacy Video OpROM                                  |
| Other PCI device | Do Not Launch<br>UEFI<br>Legacy              | Determines OpROM execution policy for<br>devices other than Network, Storage, or<br>Video |

## USB Configuration

| Aptio Setup Utility<br>Advanced | - Copyright  | (C) 2019 American Megatrends, Inc.   |
|---------------------------------|--------------|--------------------------------------|
|                                 |              |                                      |
|                                 |              | ^ Maximum time the device            |
| USB Controllers:                |              | + will take before it                |
| 1 XHCI                          |              | + properly reports itself            |
| USB Devices:                    |              | * to the Host Controller.            |
| None                            |              | <pre>*!'Auto' uses default</pre>     |
|                                 |              | * value: for a Root port             |
| Legacy USB Support              | [Enabled]    | <pre>* it is 100 ms, for a Hub</pre> |
| XHCI Hand-off                   | [Enabled]    | * port the delay is taken            |
| USB Mass Storage                | [Enabled]    | *                                    |
| Driver Support                  |              | *                                    |
|                                 |              | * ><: Select Screen                  |
| USB hardware delays             |              | * ^v: Select Item                    |
| and time-outs:                  |              | *  Enter: Select                     |
| USB transfer time-out           | [20 sec]     | * +/-: Change Opt.                   |
| Device reset time-out           | [20 sec]     | * F1: General Help                   |
| Device power-up delay           | [Auto]       | * F2: Previous Values                |
|                                 |              | * F3: Optimized Defaults             |
|                                 |              | v F4: Save & Exit                    |
|                                 |              | ESC: Exit                            |
|                                 |              |                                      |
| Version 2.18.1263.              | Copyright (C | ) 2019 American Megatrends, Inc.     |

| Feature            | Options  | Description                                          |
|--------------------|----------|------------------------------------------------------|
|                    |          | Enables Legacy USB support.                          |
|                    | Enabled  | Auto option disables legacy support if no USB        |
| Legacy USB Support | Disabled | devices are connected;                               |
|                    | Auto     | Disabled option will keep USB devices available only |
|                    |          | for EFI applications.                                |
|                    | Enabled  | This is a workaround for OSes without XHCI hand-off  |
| XHCI Hand-off      | Disabled | support. The XHCI ownership change should be         |
|                    | Disabled | claimed by XHCI driver.                              |
| USB Mass Storage   | Enabled  | Enables or disables USB Mass Storage Driver          |
| Driver Support     | Disabled | Support.                                             |
|                    | 1 sec    |                                                      |
| USB transfer       | 5 sec    | The time-out value for Control, Bulk, and Interrupt  |
| time-out           | 10 sec   | transfers                                            |
|                    | 20 sec   |                                                      |
|                    | 1 sec    |                                                      |
| Device reset       | 5 sec    | USB mass storage device Start Unit command time-     |
| time-out           | 10 sec   | out                                                  |
|                    | 20 sec   |                                                      |

## ICS-R372 User Manual

|                 |        | Maximum time the device will take before it properly    |
|-----------------|--------|---------------------------------------------------------|
| Device power-up | Auto   | reports itself to the Host Controller. Auto uses        |
| delay           | Manual | default value: for a Root port, it is 100 ms, for a Hub |
|                 |        | port the delay is taken from Hub descriptor.            |

# IntelRCSetup

Select the IntelRCSetup menu item from the BIOS setup screen to enter the Platform Setup screen. Users can select any of the items in the left frame of the screen.

| Aptio Setup Utility – Copyright (C) 2018 Americ<br>Main Advanced <mark>Chipset</mark> Security Boot Save & E: |                                                                                                    |
|----------------------------------------------------------------------------------------------------|----------------------------------------------------------------------------------------------------|
| <ul> <li>North Bridge</li> <li>South Bridge</li> <li>South Cluster Configuration</li> </ul>                   | North Bridge Parameters                                                                                                    |
|                                                                                                    | <pre> ++: Select Screen  14: Select Item Enter: Select +/-: Change Opt. F1: General Help F2: Previous Values F3: Optimized Defaults F4: Save &amp; Exit ESC: Exit</pre> |
| Version 2.18.1263. Copyright (C) 2018 America                                                                 | n Megatrends, Inc.                                                                                                    |

## North Bridge

| Memory Information |                  | Maximum Value of TOLUD<br>         |
|--------------------|------------------|------------------------------------|
| Total Memory       | 8192 MB (LPDDR4) |                                    |
| Max TOLUD          | [2 GB]           |                                    |
|                    |                  |                                    |
|                    |                  |                                    |
|                    |                  | <br> ≻: Select Screen              |
|                    |                  | ^v: Select Item                    |
|                    |                  | Enter: Select                      |
|                    |                  | +/-: Change Opt.                   |
|                    |                  | F1: General Help                   |
|                    |                  | F2: Previous Values                |
|                    |                  | <pre> F3: Optimized Defaults</pre> |

| Feature   | Options | Description             |
|-----------|---------|-------------------------|
|           | 2 GB    |                         |
|           | 2.25 GB |                         |
| Max TOLUD | 2.5 GB  | Maximum Value of TOLUD. |
|           | 2.75 GB |                         |
|           | 3 GB    |                         |

=

## South Bridge

|               | ility – Copyright (C) 20<br>hipset | 018 American Megatrends, Inc.                                                                                         |
|---------------|------------------------------------|----------------------------------------------------------------------------------------------------|
| OS Selection  | [Windows]                          | Select the target OS.                                                                                                 |
|               |                                    | ++: Select Screen<br>†↓: Select Item<br>Enter: Select                                                                 |
|               |                                    | +/-: Change Opt.<br>F1: General Help<br>F2: Previous Values<br>F3: Optimized Defaults<br>F4: Save & Exit<br>ESC: Exit |
| Version 2.18. | 1263. Copyright (C) 2018           | ) American Megatrends, Inc.<br>AB                                                                                     |

| Feature      | Options     | Description          |
|--------------|-------------|----------------------|
|              | Windows     |                      |
| OC Coloction | Android     | Select the target OS |
| OS Selection | Win7        | Select the target OS |
|              | Intel Linux |                      |

## South Cluster Configuration

|                            | lity - Copyright (C) 2019 American Megatrends, Inc.<br>ipset                                           |
|----------------------------|----------------------------------------------------------------------------------------------------|
| SATA Drives                |                                                                                                    |
| SATA Port 0<br>SATA Port 1 | LANSSE128GTLE9 (128.0GB)<br>[Not Installed]                                                            |
|                            | <br> ><: Select Screen<br> ^v: Select Item<br> Enter: Select<br> +/-: Change Opt.<br> F1: General Help |
|                            | F2: Previous Values<br> F3: Optimized Defaults<br> F4: Save & Exit<br> ESC: Exit                       |
| Version 2.18.1             | 263. Copyright (C) 2019 American Megatrends, Inc.                                                      |

# Security

Select the Security menu item from the BIOS setup screen to enter the Security Setup screen. Users can select any of the items in the left frame of the screen.

| Main Advanced Chipset Security Boot Save      |                           |
|-----------------------------------------------|---------------------------|
| Password Description                          | ^ Set Setup Administrator |
|                                               | * Password                |
| If ONLY the Administrator's password is set,  | *1                        |
| then this only limits access to Setup and is  | *1                        |
| only asked for when entering Setup.           | *1                        |
| If ONLY the User's password is set, then this | *1                        |
| is a power on password and must be entered to | *1                        |
| boot or enter Setup. In Setup the User will   | *1                        |
| have Administrator rights.                    | *1                        |
| The password length must be                   | *                         |
| in the following range:                       | * ><: Select Screen       |
| Minimum length 3                              | * ^v: Select Item         |
| Maximum length 20                             | * Enter: Select           |
|                                               | * +/-: Change Opt.        |
| Setup Administrator Password                  | * F1: General Help        |
| User Password                                 | * F2: Previous Values     |
|                                               | + F3: Optimized Defaults  |
|                                               | v F4: Save & Exit         |
|                                               | ESC: Exit                 |

| Feature                | Description                                                                                                    |
|------------------------|----------------------------------------------------------------------------------------------------|
| Administrator Password | If ONLY the Administrator's password is set, it only limits access<br>to Setup and is only asked for when entering Setup.                                                 |
| User Password          | If ONLY the User's password is set, it serves as a power-on<br>password and must be entered to boot or enter Setup. In Setup,<br>the User will have Administrator rights. |

## **Boot Menu**

Select the Boot menu item from the BIOS setup screen to enter the Boot Setup screen. Users can select any of the items in the left frame of the screen.

| Aptio Setup Utility - Copyright (C) 2019 American Megatrends, Inc.<br>Main Advanced Chipset Security Boot Save & Exit |                       |                                      |
|----------------------------------------------------------------------------------------------------|-----------------------|--------------------------------------|
| /                                                                                                    | becarrey beec bave a  | +\                                   |
| Boot Configuration                                                                                                    |                       | Number of seconds to                 |
| Setup Prompt Timeout                                                                                                  | 5                     | wait for setup                       |
| Quiet Boot                                                                                                    | [Disabled]            | activation key.                      |
| I                                                                                                    |                       | 65535(OxFFFF) means                  |
| Boot mode select                                                                                                    | [LEGACY]              | indefinite waiting.                  |
| I                                                                                                    |                       | - I                                  |
| FIXED BOOT ORDER Priori                                                                                               | ities                 | - I                                  |
| Boot Option #1                                                                                                    | [USB Device]          | - I                                  |
| Boot Option #2                                                                                                    | [Hard Disk:           | - I                                  |
| I                                                                                                    | LANSSE128GTLE9-SB2-2] |                                      |
| Boot Option #3                                                                                                    | [CD/DVD]              | <pre>&gt;&lt;: Select Screen  </pre> |
| Boot Option #4                                                                                                    | [Network]             | ^v: Select Item                      |
| L                                                                                                    |                       | Enter: Select                        |
| <pre>&gt; Hard Disk Drive BBS Pri</pre>                                                                               | iorities              | +/-: Change Opt.                     |
| L                                                                                                    |                       | F1: General Help                     |
| I                                                                                                    |                       | F2: Previous Values                  |
| I                                                                                                    |                       | F3: Optimized Defaults               |
| I                                                                                                    |                       | F4: Save & Exit                      |
| I                                                                                                    |                       | ESC: Exit                            |
| \                                                                                                    |                       | +/                                   |

| Feature                | Options  | Description                             |  |
|------------------------|----------|-----------------------------------------|--|
|                        |          | The number of seconds to wait for setup |  |
| Setup Prompt Timeout   | 5        | activation key.                         |  |
|                        |          | 65535 means indefinite waiting.         |  |
| Reature Numberly State | On       | Coloct the Keybeard Numberly state      |  |
| Bootup NumLock State   | Off      | Select the keyboard NumLock state       |  |
| Quiet Reat             | Disabled | Frables or disables Quiet Bast artist   |  |
| Quiet Boot             | Enabled  | Enables or disables Quiet Boot option.  |  |
|                        | LEGACY   | Select boot mode for LEGACY or UEFI.    |  |
| Boot mode select       | UEFI     |                                         |  |
|                        | DUAL     |                                         |  |

- Choose boot priority from boot option group.
- Choose specifies boot device priority sequence from available Group device.

# **Save and Exit Menu**

Select the Save and Exit menu item from the BIOS setup screen to enter the Save and Exit Setup screen. Users can select any of the items in the left frame of the screen.

| Save Changes and Reset  saving the changes.<br>Discard Changes and Exit  <br>Default Options<br>Restore Defaults  <br>Boot Override  <br>P0: LANSSE128GTLE9-SB2-2  <br>Launch EFI Shell from filesystem device  <br>I×: Select Screen  ^v: Select Item  <br>Enter: Select Item  <br>Enter: Select  +/-: Change Opt.<br>IF1: General Help  <br>F2: Previous Values                                                                                                    | Aptio Setup Utility - Copyright (C) 2019<br>Main Advanced Chipset Security Boot Sav |                                                                                                    |
|----------------------------------------------------------------------------------------------------|-------------------------------------------------------------------------------------|----------------------------------------------------------------------------------------------------|
| Discard Changes and Exit<br>Default Options<br>Restore Defaults<br>Boot Override<br>P0: LANSSE128GTLE9-SB2-2<br>Launch EFI Shell from filesystem device<br>I                                                                                                    | Save Options                                                                        | Reset the system after                                                                                         |
| Default Options<br>Restore Defaults<br>Boot Override<br>P0: LANSSE128GTLE9-SB2-2<br>Launch EFI Shell from filesystem device<br>I><: Select Screen<br>I^v: Select Item<br>Enter: Select<br>I+/-: Change Opt.<br>IF1: General Help<br>IF2: Previous Values<br>IF3: Optimized Defaults<br>IF4: Save & Exit                                                                                                    | Save Changes and Reset                                                              | saving the changes.                                                                                            |
| Restore Defaults  <br>Boot Override  <br>P0: LANSSE128GTLE9-SB2-2  <br>Launch EFI Shell from filesystem device                                                                                                    | Discard Changes and Exit                                                            |                                                                                                    |
| Boot Override<br>P0: LANSSE128GTLE9-SB2-2<br>Launch EFI Shell from filesystem device<br> ><: Select Screen<br> ^v: Select Item<br> Enter: Select<br> +/-: Change Opt.<br> F1: General Help<br> F2: Previous Values<br> F3: Optimized Defaults<br> F4: Save & Exit                                                                                                    | Default Options                                                                     |                                                                                                    |
| PO: LANSSE128GTLE9-SB2-2<br>Launch EFI Shell from filesystem device<br> ><: Select Screen<br> ^v: Select Item<br> Enter: Select<br> +/-: Change Opt.<br> F1: General Help<br> F2: Previous Values<br> F3: Optimized Defaults<br> F4: Save & Exit                                                                                                    | Restore Defaults                                                                    |                                                                                                    |
| Launch EFI Shell from filesystem device<br> ><: Select Screen<br> ^v: Select Item<br> Enter: Select<br> +/-: Change Opt.<br> F1: General Help<br> F2: Previous Values<br> F3: Optimized Defaults<br> F4: Save & Exit                                                                                                    | Boot Override                                                                       |                                                                                                    |
| <pre>&gt;&gt;: Select Screen &gt;&gt;: Select Item &gt;&gt;: Select Item &gt;&gt;: Select &gt;&gt;: Select &gt;: Select &gt;: Select =:</pre> | P0: LANSSE128GTLE9-SB2-2                                                            | I and the second second second second second second second second second second second second second second se |
| ^v: Select Item<br> Enter: Select<br> +/-: Change Opt.<br> F1: General Help<br> F2: Previous Values<br> F3: Optimized Defaults<br> F4: Save & Exit                                                                                                    | Launch EFI Shell from filesystem device                                             |                                                                                                    |
| Enter: Select<br> +/-: Change Opt.<br> F1: General Help<br> F2: Previous Values<br> F3: Optimized Defaults<br> F4: Save & Exit                                                                                                    |                                                                                     | <pre>&gt;&gt;: Select Screen</pre>                                                                             |
| +/-: Change Opt.<br> F1: General Help<br> F2: Previous Values<br> F3: Optimized Defaults<br> F4: Save & Exit                                                                                                    |                                                                                     | ^v: Select Item                                                                                                |
| F1: General Help<br> F2: Previous Values<br> F3: Optimized Defaults<br> F4: Save & Exit                                                                                                    |                                                                                     | Enter: Select                                                                                                  |
| F2: Previous Values<br> F3: Optimized Defaults<br> F4: Save & Exit                                                                                                    |                                                                                     | +/-: Change Opt.                                                                                               |
| F3: Optimized Defaults<br> F4: Save & Exit                                                                                                    |                                                                                     | F1: General Help                                                                                               |
| F4: Save & Exit                                                                                                    |                                                                                     | F2: Previous Values                                                                                            |
|                                                                                                    |                                                                                     | F3: Optimized Defaults                                                                                         |
| ESC: Exit                                                                                                    |                                                                                     | F4: Save & Exit                                                                                                |
| ++++                                                                                                    |                                                                                     | ESC: Exit                                                                                                    |
|                                                                                                    |                                                                                     | +                                                                                                    |

#### Discard Changes and Exit

Select this option to quit Setup without saving any modifications to the system configuration. The following window will appear after the "**Discard Changes and Exit**" option is selected. Select "**Yes**" to Discard changes and Exit Setup.

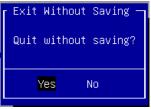

#### Save Changes and Reset

When Users have completed the system configuration changes, select this option to save the changes and reset from BIOS Setup in order for the new system configuration parameters to take effect. The following window will appear after selecting the "**Save Changes and Reset**" option is selected. Select "**Yes**" to Save Changes and reset.

| Save           | & reset          |
|----------------|------------------|
| Save configura | ation and reset? |
|                |                  |
|                |                  |

#### Restore Defaults

Restore default values for all setup options. Select "Yes" to load Optimized defaults.

| Load | Optimized | Defaults — |
|------|-----------|------------|
| Load | Optimized | Defaults?  |
|      |           |            |
|      | Yes       | No         |
|      |           |            |

PS: The items under Boot Override may not be the same image. The image will depend on the devices connected to the system.

# **APPENDIX A: LED INDICATOR EXPLANATIONS**

6 5 4 3 2 1 Storage LNK / ACT Power Speed

| LED                       | COLOR | LED ACTION | DESCRIPTION            |
|---------------------------|-------|------------|------------------------|
| Charra and                | Amber | Blinking   | Data Access Successful |
| Storage                   | OFF   | N/A        | No Activity            |
| Derrer                    | Green | Steady     | System On              |
| Power                     | OFF   | N/A        | System Off             |
|                           | Green | Steady     | 100M Link Successful   |
| LNK / ACT<br>(LED1~ LED6) | Amber | Steady     | 1G Link Successful     |
| (LED I~ LEDO)             | OFF   | N/A        | 10M/No Connection      |
|                           | Amber | Steady     | Link Successful        |
| Speed<br>(LED1~ LED6)     | Amber | Blinking   | Active                 |
|                           | OFF   | N/A        | No Activity            |

# **APPENDIX B: TERMS AND CONDITIONS**

# **Warranty Policy**

- **1.** All products are under warranty against defects in materials and workmanship for a period of one year from the date of purchase.
- **2.** The buyer will bear the return freight charges for goods returned for repair within the warranty period; whereas the manufacturer will bear the after-service freight charges for goods returned to the user.
- **3.** The buyer will pay for the repair (for replaced components plus service time) and transportation charges (both ways) for items after the expiration of the warranty period.
- **4.** If the RMA Service Request Form does not meet the stated requirement as listed on "RMA Service, "RMA goods will be returned at customer's expense.
- 5. The following conditions are excluded from this warranty:
  - Improper or inadequate maintenance by the customer
  - ▶ Unauthorized modification, misuse, or reverse engineering of the product
  - Operation outside of the environmental specifications for the product.

# **RMA Service**

## **Requesting an RMA#**

- 1. To obtain an RMA number, simply fill out and fax the "RMA Request Form" to your supplier.
- **2.** The customer is required to fill out the problem code as listed. If your problem is not among the codes listed, please write the symptom description in the remarks box.
- 3. Ship the defective unit(s) on freight prepaid terms. Use the original packing materials when possible.
- 4. Mark the RMA# clearly on the box.

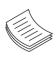

**Note**: Customer is responsible for shipping damage(s) resulting from inadequate/loose packing of the defective unit(s). All RMA# are valid for 30 days only; RMA goods received after the effective RMA# period will be rejected.

# **RMA Service Request Form**

When requesting RMA service, please fill out the following form. Without this form enclosed, your RMA cannot be processed.

| RMA No:                       | Reasons to Return: | Repair (Please describe failure details) |
|-------------------------------|--------------------|------------------------------------------|
| Company:                      |                    | Contact Person:                          |
| Phone No.                     |                    | Purchased Date:                          |
| Fax No.:                      |                    | Apply Date:                              |
| Return Shipping Address:      |                    |                                          |
| Shipping by:  a Air Freight a | Sea 🗆 Express:     | 🗆 Others:                                |

| ltem | GP | Model Name | Serial Number | Configuration |
|------|----|------------|---------------|---------------|
|      |    |            |               |               |
|      |    |            |               |               |
|      |    |            |               |               |
|      |    |            |               |               |
|      |    |            |               |               |
|      |    |            |               |               |
|      |    |            |               |               |

| ltem | Problem Code | Failure Status |
|------|--------------|----------------|
|      |              |                |
|      |              |                |
|      |              |                |
|      |              |                |
|      |              |                |
|      |              |                |
|      |              |                |

#### \*Problem Code:

01:D.O.A. 02: Second Time R.M.A. 03: CMOS Data Lost 04: FDC Fail 05: HDC Fail 06: Bad Slot 07: BIOS Problem 08: Keyboard Controller Fail 09: Cache RMA Problem 10: Memory Socket Bad 11: Hang Up Software 12: Appearance Damage

13: SCSI 14: LPT Port 15: PS2 16: LAN 17: COM Port 18: Watchdog Timer 19: DIO 20: Buzzer 21: Shut Down 22: Panel Fail 23: CRT Fail 24: Others (PIs specify)

#### Requested by

## Confirmed by supplier

### Authorized Signature / Date

#### Authorized Signature / Date

54

www.lannerinc.com